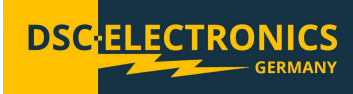

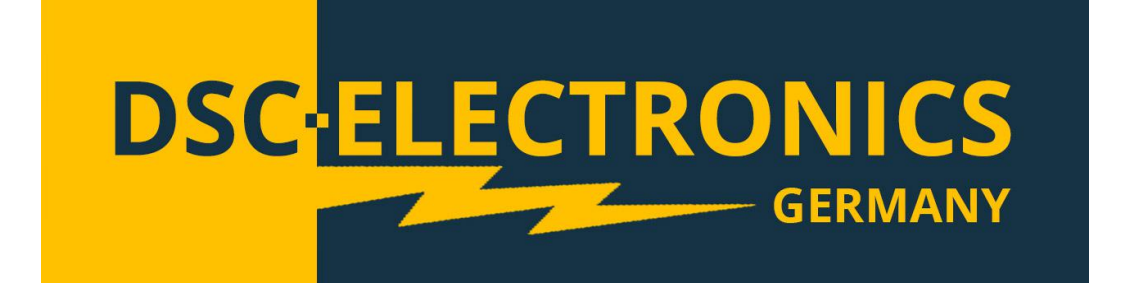

# DP-D Serie Hochleistungsnetzgeräte Bedienungsanleitung

der DSC-Electronics Germany • Georgstraße 36 • 53111 Bonn

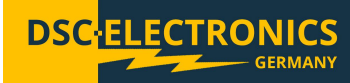

### 1. Anschluss

Unsere Geräte sind für den Anschluss an das bei Bestellung gewählte Stromnetz vorkonfiguriert (sofern nicht anders gewünscht werden unsere Produkte für das EU Stromnetz 230V 50Hz / 400V 50Hz gefertigt). Eine nachträgliche Anpassung nach Auslieferung ist nicht möglich. Bei Anschluss des Gerätes an ein nicht geeignetes Stromnetz erlischt jegliche Gewährleistung.

Notiz: Geräte der DP-D Serie in der Leistungsklasse 4.000W – 9.000W können beim Einschalten einen hohen Einschaltstrom verursachen daher empfiehlt sich die Verwendung von Leistungsschutzschaltern der Charakteristik C, D oder K.

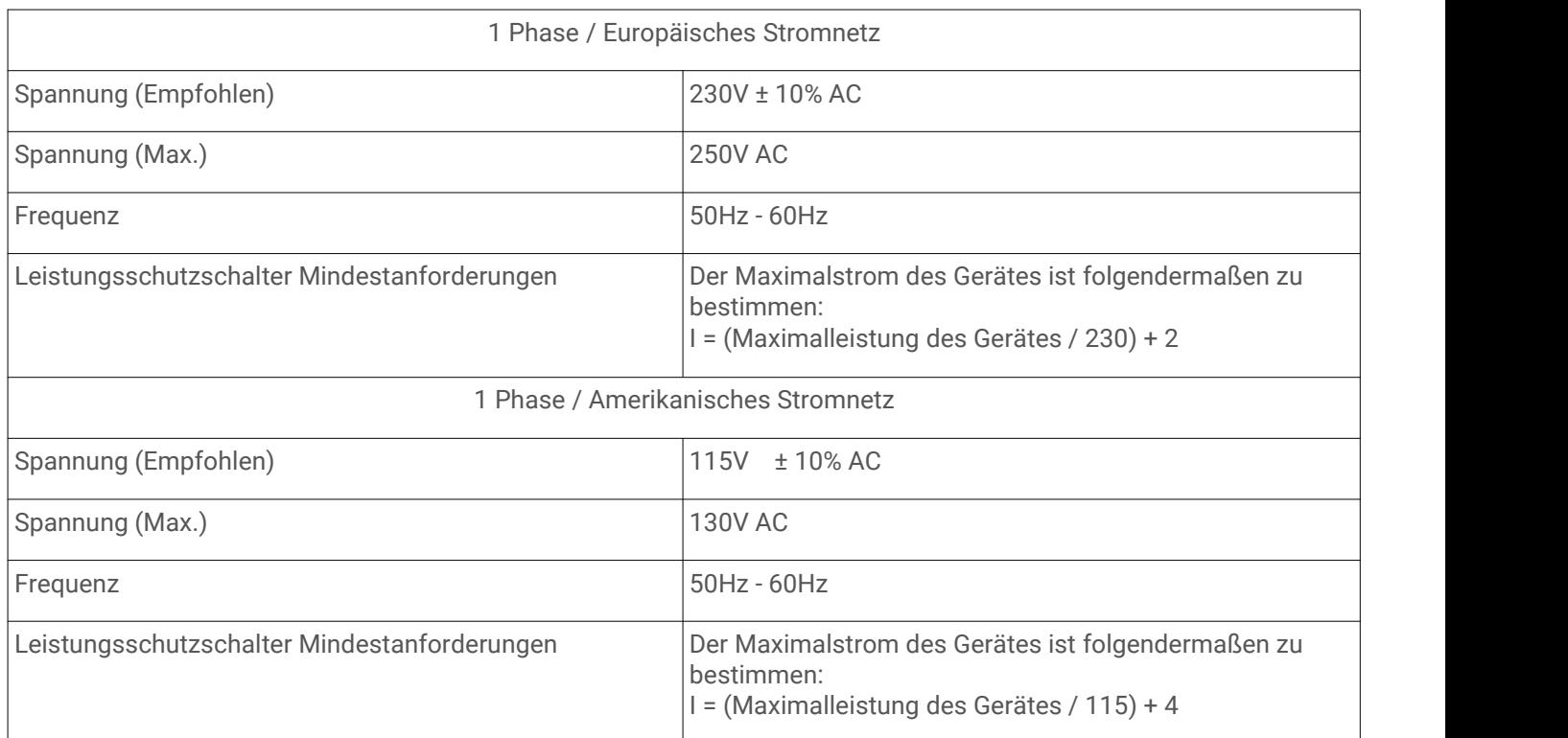

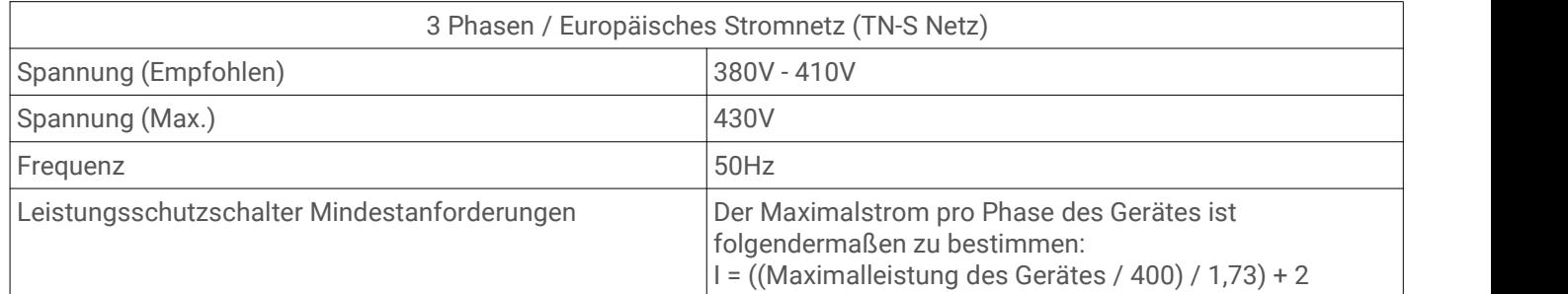

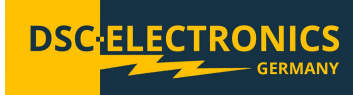

### 2. Allgemeines

Bitte lesen und verstehen Sie diese Betriebsanleitung vor der Inbetriebnahme des Produktes. Bewahren Sie das Handbuch immer leicht zugänglich auf, um bei Bedarf schnell darauf zugreifen zu können.

### Kalibrierung

Vor dem Versand wurde Ihr Instrument überprüft und kalibriert. Die Kalibrierverfahren und Standards entsprechen den Internationalen Anforderungen und Vorschriften für elektronische Kalibrierverfahren. Sollten Sie mit Ihrer Bestellung ein Zertifikat angefordert haben, liegt dieses Ihrem Gerät bei. Bei bestellter außerbetrieblicher Kalibrierung (DaKKS) fand die Kalibrierung nicht in unserem Hause statt, weitere Details entnehmen Sie bitte dem Kalibrierungsprotokoll des Labors.

### Garantie

Wir garantieren, dass das Instrument vor dem Versand einer strengen Qualitätsprüfung unterzogen wurde und alle vorgeschriebenen Funktionstests bestanden hat. Wirstellen unseren Kunden eine Garantiezeit von drei Jahren ab Erhalt des Gerätes zuzüglich zu einer zweijährigen Gewährleistung zur Verfügung. Während der Garantiezeit sind alle Reparaturen, als auch Ersatzteile für unsere Kunden grundsätzlich kostenfrei. Die Garantie erlischt bei Defekten die nachweislich durch Verschulden unseres Kunden aufgetreten sind, so wie bei unautorisiertem öffnen des Gerätes.

### 2.1 Sicherheitshinweise

Dieses Kapitel enthält wichtige Sicherheitshinweise die Sie bei der Bedienung und Lagerung des Gerätes befolgen müssen, um ein sicheres Arbeiten zu gewährleisten.

### Sicherheitssymbole

Die folgenden Sicherheitssymbole können in diesem Handbuch oder auf dem Gerät angezeigt werden:

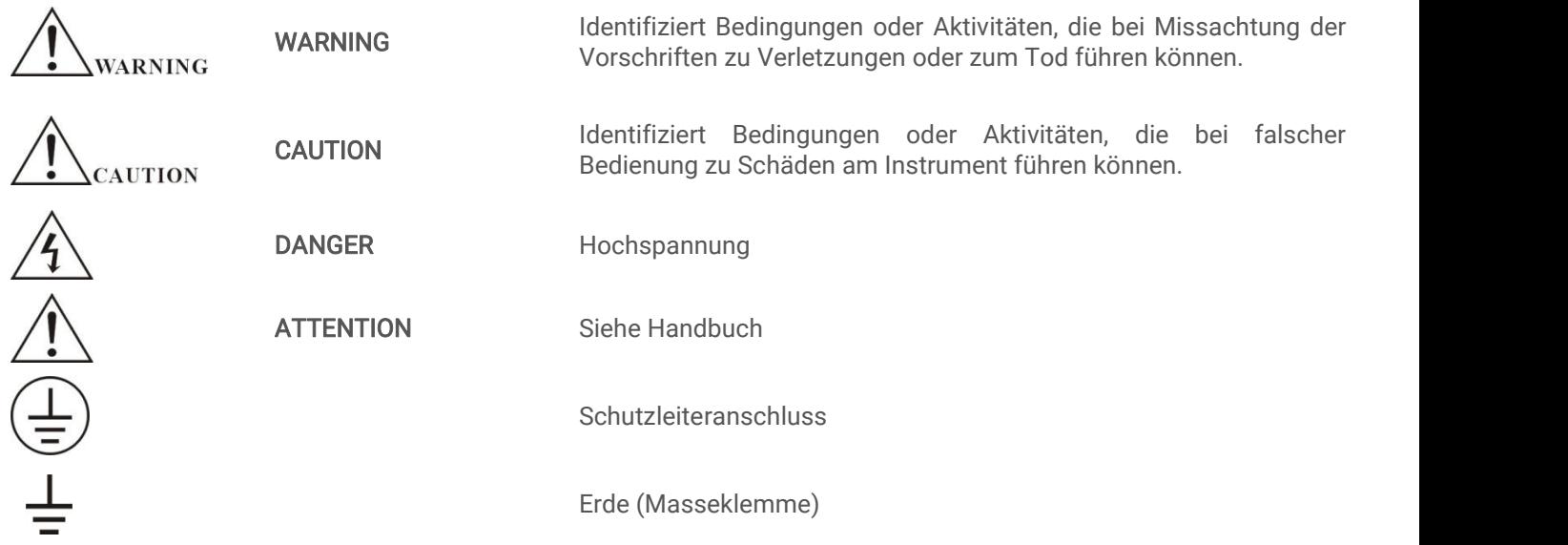

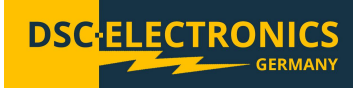

### 2.2 Sicherheitsrichtlinien

Bitte befolgen Sie die Sicherheitsrichtlinien bei Gebrauch und der Inbetriebnahme des Gerätes, um Sicherheitsrisiken vorzubeugen und den einwandfreien Betrieb des Produktes sicherzustellen.

- Stellen Sie vordem Anschluss des Gerätes an das lokale Stromnetz sicher, dass das Gerät ausgeschaltet ist.
- Prüfen Sie ob das Produkt mit dem lokalen Stromnetz kompatibel ist, bevor Sie dieses anschließen.
- Achten Sie auf die korrekte Erdung des Gerätes (PE Anschluss)
- Benutzen Sie das Produkt nicht in feuchten Umgebungen
- Berühren Sie die Ausgangsklemmen des Produktes niemals mit ungeschützten Händen während dieses eingeschaltet ist.
- Benutzen Sie das Gerät nicht in extrem staubigen Räumen
- Nutzen Sie das Gerät nicht außerhalb der im Datenblatt vorgegebener Parameter

#### 2.3 Auspacken und Kontrolle

Unsere Produkte werden sorgfältig verpackt in Pappkartons oder in Holzkisten geliefert, abhängig vom Bestimmungsort und der Beschaffenheit des Gerätes (Maße, Gewicht). Wir achten bei der Verpackung auf die Umweltvertäglichkeit der eingesetzten Polster- und Verpackungsstoffe und bitten Sie das Füllmaterial fachgerecht getrennt zu entsorgen, falls vorhanden.

Bitte packen Sie das Gerät aus und kontrollieren Sie die Verpackung so wie das Produkt auf Transportschäden. Sollten Sie Beschädigungen an der Verpackung oder dem Gerät bemerken bitten wir Sie diese durch Fotos zu protokollieren und uns umgehend zu informieren.

ACHTUNG: Sollte das Gerät in einer Holzkiste geliefert worden sein entsorgen Sie diese bitte nicht, diese kann für eventuellen Rücktransport in Servicefällen genutzt werden. Ebenso kann das Verpackungsmaterial kleinerer Geräte aufbewahrt werden um bei Bedarf für einen Rücktransport genutzt zu werden.

### 3. Produktbeschreibung

Das DP-D Labornetzgerät kann im CV Konstantspannungs-, CC Konstantstrom- oder CP Konstantleistungsmodus (optional) arbeiten und wird automatisch geregelt. Die Automatik ermöglicht den kontinuierlichen Übergang zwischen den Modi als Reaktion auf eine Laständerung.

Im CV (Konstantspannung) Modus wird die Ausgangsspannung konstant gehalten, während sich der Strom abhängig von der Belastung ändert. Sollte sich die Stromstärke den eingestellten Maximalstrom übersteigen, wechseltdas Gerät in den CC (Konstantstrom) Modus und senkt die Spannung, um den Maximalstrom nicht zu übersteigen. Sollte Ihr Gerät mit dem optionalen CP Konstantleistungsmodus ausgestattet sein und die Leistung das eingestellte Maximallimit erreichen, regelt dieses die Spannung herunter um unter dem angegebenen Leistungslimit zu bleiben.

Der aktuelle Zustand des Gerätes wird auf dem Frontpanel angezeigt.

### 3.1 Kapazitive Verbraucher

Bemerkung: Nur beachten bei Netzteilen ohne kapazitive Rückstromschutz Option.

In der Grundausführung sind Netzgeräte der DP-D Serie nicht vor Rückströmen geschützt, wodurch es nach Abschalten der Ausgangsspannung zu einem Rückstrom von der kapazitiven Last kommen kann. Bitte verbinden Sie niemals vorgeladene Kapazitäten mit dem Netzgerät, sofern Sie keine Schutzdiode zwischen die Last und das Netzgerät geschaltet haben. Die Schutzdiode wird prinzipiell bei Betrieb mit großen Kapazitäten dringend empfohlen, bitte achten Sie auf eine korrekte Dimensionierung.

### 3.2 Impulsbelastung

Auch wenn der Spitzenstrom der Last innerhalb der Ausgangsleistung des Netzgerätes liegt, kann eine hohe Impulsbelastung Spannungsschwankungen verursachen. Um diese Spannungsschwankungen auszugleichen, erweitern Sie Ihre Schaltung um eine serielle Induktion. Sollten Sie niedrige Ströme benötigen, können Sie für ein noch besseres Ergebnis eine Kapazität parallel schalten (Die Faustregel ist 1000uF/1A)

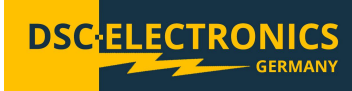

### 3.3 Induktive Lasten

Bemerkung: Nur beachten bei Netzteilen ohne induktive Rückstromschutz Option.

Bei Speisung großer induktiver Lasten können Spannungsspitzen mit einer vielfachen Amplitude der eingestellten Ausgangsspannung auftreten und das Netzgerät beschädigen. Sollte Ihr Netzgerät nicht über den integrierten induktiven Rückstromschutz verfügen, ist der Betrieb ohne Freilaufdiode unzulässig.

### 3.4 Mechanische Schalter

Mechanischen Schalter am Ausgang des Netzgerätes verursachen ab einem Strom von ca. 100A Funken was zu Spannungsschwankungen am Ausgang des Netzgerätes führen kann. Um dies zu verhindern, sollten Sie nur Schalter mit integriertem RC Dämpfer verwenden.

### 4. Frontpanel Beschreibung

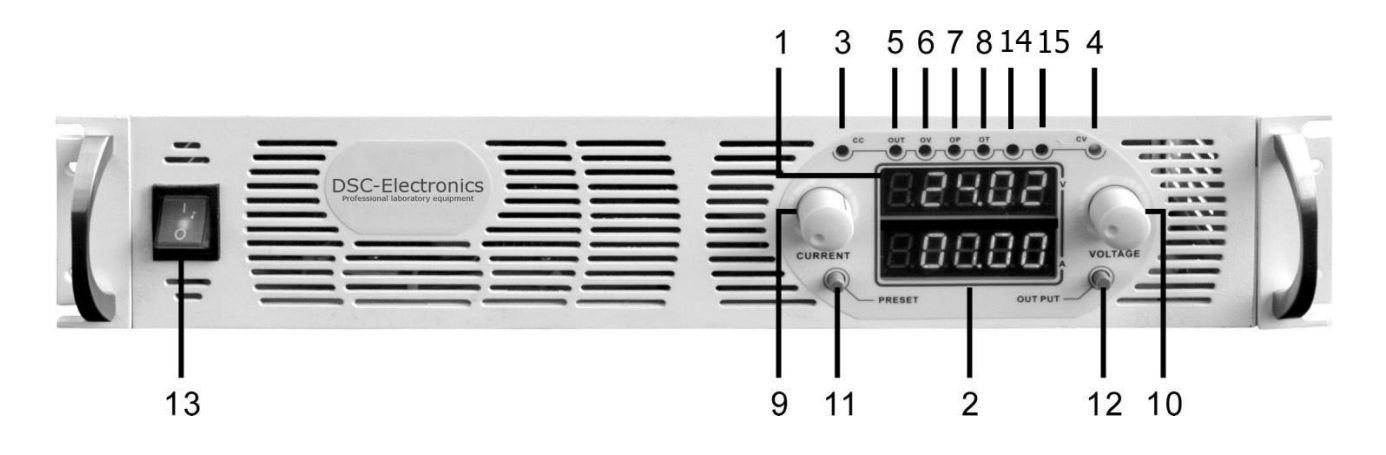

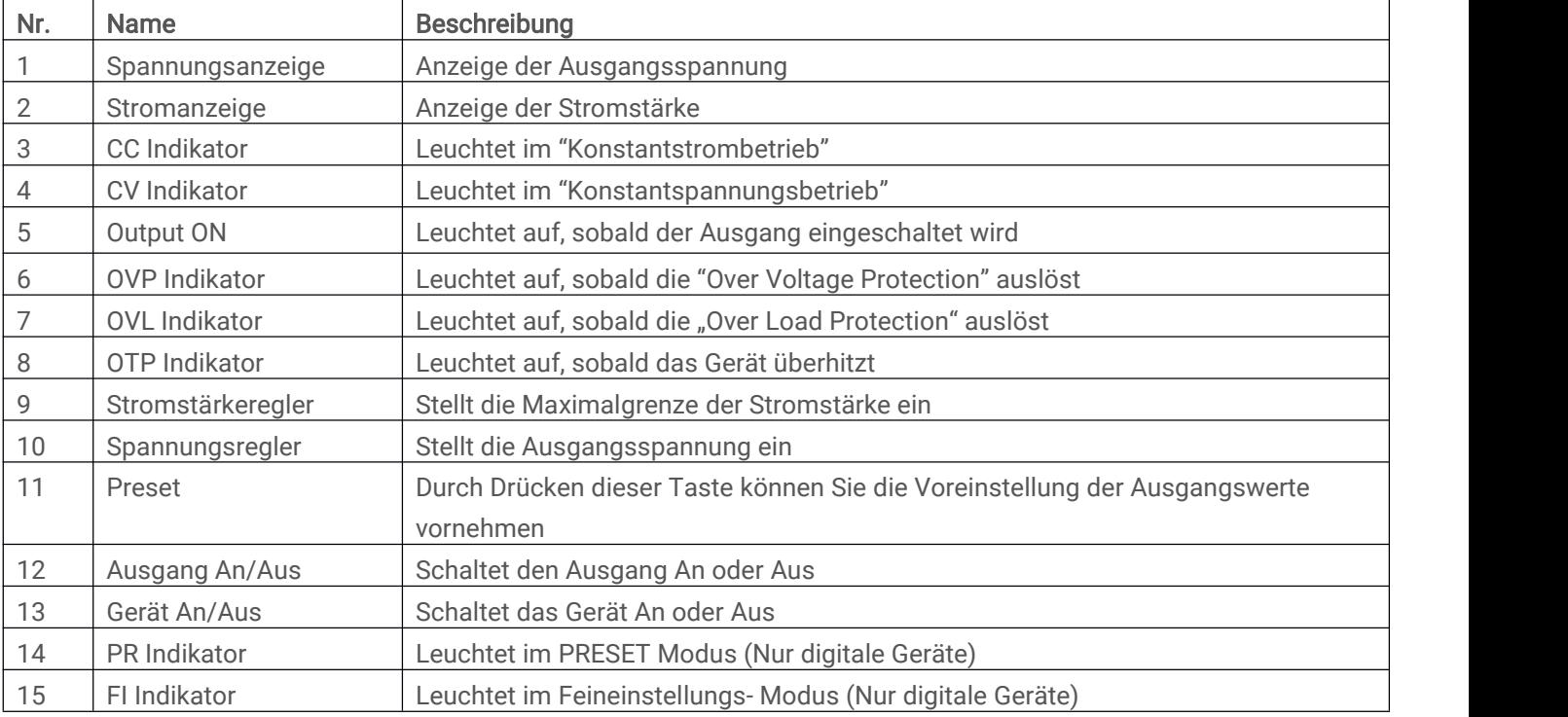

Stand 11.10.2019

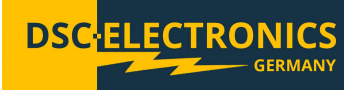

### 5. Bedienung

Bemerkung: Das DP-D Netzgerät wird mit digitaler oder analoger Regelung gefertigt. Die Digitale Regelung wird bei Geräten mit digitalem Anschluss verbaut (RS232, RS485, USB), alle anderen Geräte sind analog geregelt. Es gibt im Allgemeinen zwei Unterschiede bei der Bedienung:

Analoge Regelung:

- Halten Sie die PRESET Taste zum Einstellen der Vorgabewerte.
- Keine Feineinstellung durch Drücken des Spannungsreglers möglich.

Digitale Regelung:

- Drücken Sie die PRESET Taste zum Einstellen der Vorgabewerte, erneutes Drücken speichert die Werte.
- Durch Drücken des Spannungsreglers ist eine Feineinstellung der Ausgangswerte möglich.

Achtung: Prüfen Sie immer ob der Ausgang ausgeschaltet und die Kondensatoren entladen sind bevor Sie die Last mit dem Netzgerät verbinden. Die Last kann entweder nach oder vor dem Einschalten des Netzgerätes angeschlossen werden – jedoch stets vor dem Einschalten des Ausgangs !

### 5.1 Selbsttest

ACHTUNG: Der Selbsttest ist nicht zwingend erforderlich und wird im Falle einer Fehlfunktion zur Fehlerermittlung verwendet.

- 1. Stellen Sie sicher, dass das Gerät korrekt an die Versorgungsspannung angeschlossen ist.
- 2. Bitte verbinden Sie keine Verbraucher mit dem Netzgerät während des Selbsttests.
- 3. Schalten Sie das Gerät ein.
- 4. Drücken/Halten Sie die PRESET Taste, stellen Sie die Stromstärke auf Maximum und die Spannung auf 0V ein.
- 5. Drücken Sie die OUTPUT Taste um den Ausgang des Netzgerätes einzuschalten. Der CV Indikator leuchtet auf, während der CC Indikator erlischt.
- 6. Drehen Sie nun den Spannungsregler auf Maximum, die Anzeige wird die Maximale Spannung anzeigen.
- 7. Schalten Sie nun den Ausgang des Netzgerätes durch ein erneutes Drücken der Taste OUTPUT aus.
- 8. Drücken/Halten Sie PRESET, Stellen Sie die Stromstärke auf Minimum ein.
- 9. ACHTUNG: Prüfen Sie erneut, ob der Ausgang abgeschaltet ist.
- 10.Schließen Sie die Ausgänge des Netzgerätes kurz (Achtung: Das Kabel muss die Maximale Leistung des Netzgerätes für min. 10 Sekunden aushalten.)
- 11.Schalten Sie den Ausgang des Gerätes wieder ein. Der CC Indikator leuchtet auf während der CV Indikator erlischt.
- 12.Erhöhen Sie nun die Stromstärke auf Maximum. Die Maximale Stromstärke wird angezeigt.

Schalten Sie den Ausgang des Netzgerätes wieder ab, schalten Sie das Gerät aus und Entfernen Sie alle Verbindungskabel.

### 5.2 Stromstärke und Spannungseinstellung (PRESET)

- 1. Schalten Sie das Netzgerät ein und prüfen Sie, ob der Ausgang ausgeschaltet ist.
- 2. Drücken/Halten Sie den PRESET Knopf, stellen Sie die Spannung / Stromstärke ein.
- 3. Schalten Sie den Ausgang durch drücken der OUTPUT Taste ein.

### 5.3 CV Konstantspannungsmodus

- 1. Schalten Sie das Netzgerät ein und prüfen Sie, ob der Ausgang ausgeschaltet ist.
- 2. Drücken/Halten Sie die PRESET Taste und stellen Sie die gewünschte Spannung und Strom ein.
- 3. Schalten Sie nun den Ausgang durch Drücken der OUTPUT Taste ein.
- 4. Der CV Indikator leuchtet auf.
- 5. Das Netzgerät arbeitet jetzt im Konstantspannungsbetrieb (CV).

Die Ausgangsspannung bleibt stabil, während die Stromstärke angepasst wird. Sollte die Stromstärke an die eingestellte Maximalgrenze stoßen, wechselt das Gerät in den CC Modus und verringert die Spannung um die Maximalstromgrenze nicht zu übersteigen automatisch.

Stand 11.10.2019

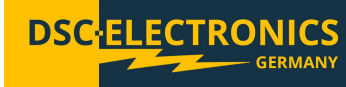

### 5.4 CC Konstantstrommodus

- 1. Schalten Sie das Netzgerät ein und prüfen Sie, ob der Ausgang ausgeschaltet ist.
- 2. Drücken/Halten Sie PRESET und stellen Sie die gewünschte Stromstärke und Spannung ein.
- 3. Schalten Sie nun den Ausgang durch Drücken der OUTPUT Taste ein.
- 4. Der CC Indikator leuchtet auf, sobald der Ausgangsstrom an die eingestellte Stromgrenze stößt.
- 5. Das Netzgerät arbeitet jetzt im Konstantstrombetrieb (CC).

Der Ausgangsstrom bleibt stabil, während die Spannung angepasst wird.

### 5.5 Optional: CP Konstantleistungsmodus

- 1. Schalten Sie das Netzgerät ein und prüfen Sie, ob der Ausgang ausgeschaltet ist.
- 2. Drücken/Halten Sie PRESET und stellen Sie die gewünschte Spannung, den Strom und die Maximalleistung ein.
- 3. Schalten Sie nun den Ausgang durch Drücken der OUTPUT Taste ein.

Das Gerät regelt die Ausgangsspannung jetzt in Abhängigkeit von der Belastung, um an der als erstes erreichten Maximalgrenze (Strom/Leistung) zu bleiben.

### 5.6 Optional: Remote Sensing

Das Netzgerät verfügt optional über einen "Remote Sensing" Eingang, welcher die Spannung am Verbraucher misst und somit Leitungsverluste ausgleicht. Der Remote Sensing Eingang muss nicht zwingend angeschlossen werden und schaltet sich automatisch ab, falls kein Anschluss erfolgt. Für optimale Ergebnisse verbinden Sie die Leitungen des Remote Sensing Anschlusses so nah am Verbraucher wie möglich.

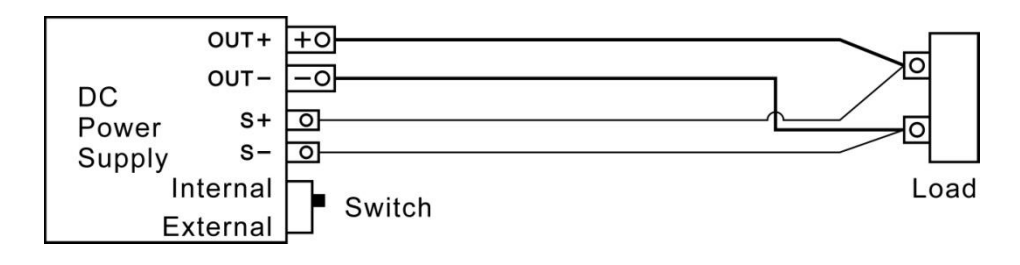

### 5.7 Optional: Timer

Dieses Gerät kann bei Bestellung mit einem integrierten Timer zur Steuerung des Ausgangsstatus ausgestattet werden. Der Panasonic Timer Modell LT4HW-AC240VS kann auf zwei Zeitspannen eingestellt werden, T1 und T2. Der Operationsablauf wird mit dem Kippschalter gestartet "START" oder angehalten "STOP".

### Arbeitsmodi des Timers

Pu-A:

Bei setzen des Kippschalters auf "START" startet der Timer bei T1 (Ausgang Aus) mit dem Rückzählen bis die für T1 eingestellte Zeit abgelaufen ist und wechselt dann in den zweiten Zustand T2 (Ausgang Ein). Dieser Zustand wird bis zum Ablaufen der für T2 eingestellten zeit einbehalten, der Ausgang wechselt dann wieder in den Ursprünglichen Zustand (Ausgang Aus) und beendet den Ablauf.

Pu-B:

Bei setzen des Kippschalters auf "START" startet der Timer bei T1 (Ausgang Aus) mit dem Rückzählen bis die für T1 eingestellte Zeit abgelaufen ist und wechselt dann in den zweiten Zustand T2 (Ausgang Ein). Dieser Zustand wird bis zum Ablaufen der für T2 eingestellten zeit einbehalten, der Ausgang wechselt dann wieder in den Ursprünglichen Zustand T1 (Ausgang Aus) und beginnt den Ablauf von vorne.

### Pu-C:

Bei setzen des Kippschalters auf "START" startet der Timer bei T1 (Ausgang Ein) mit dem Rückzählen bis die für T1 eingestellte Zeit abgelaufen ist und wechselt dann in den zweiten Zustand T2 (Ausgang Aus). Dieser Zustand wird bis zum Ablaufen der für T2 eingestellten zeit einbehalten, der Ausgang wechselt dann wieder in den Ursprünglichen Zustand T1 (Ausgang Ein) und beginnt den Ablauf von vorne.

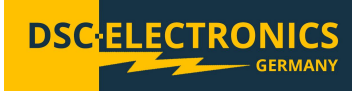

Wechseln der Arbeitsmodi

Um zwischen den Arbeitsmodi des Timers zu wechseln drücken Sie die erste Pfeiltaste (hoch/runter) von Rechts während Sie "set/lock" gedrückt halten.

a). Setzen der T1/T2 Zeit

Verwenden Sie die Pfeiltasten unter den Zeitwerten um diese zu erhöhen / zu verringern.

b). Zurücksetzen des Zeitablaufs

Stellen Sie den Kippschalter auf die Position "STOP" und drücken Sie "Reset" um den Zeitablauf zurückzusetzen.

c). Lock

Um das Bedienfeld zu sperren halten Sie "Lock" gedrückt während Sie die letzte Pfeiltaste (links) drücken.

### 5.8 Optional: Externe "Ausgang AN/AUS Steuerung" & Interlock

Eingang zur Steuerung des Labornetzgeräteausgangs (Ein / Aus), umschaltbar als "Interlock" oder externe Steuerung.<br>Ausgeführt als 2 Pin Eingang, kurzgeschlossene Pins setzen den Status auf "true", offene Pins auf "false".

Diese Option kann als Interlock verwendet werden, der den Ausgang der Stromversorgung deaktiviert (false = Aus / true = An) oder als externe Ausgangsstatus-Steuerung die den Ausgang des Netzgerätes aktiviert/deaktiviert sofern sich der "Ausgang An/Aus" Knopf des Netzgerätes dauerhaft in der Position AN befindet.

### 5.9 Optional: RS485 / RS232 / USB

Geräte der DP-D Serie können mit einem RS485 Eingang zum Setzen und Lesen der Ausgangsparameter ausgestattet werden. Optional kann ein RS485 → RS232 und/oder RS232 - > USB Adapter mitgeliefert werden.

Bitte beachten Sie das Kommunikationsprotokoll am Ende der Anleitung.

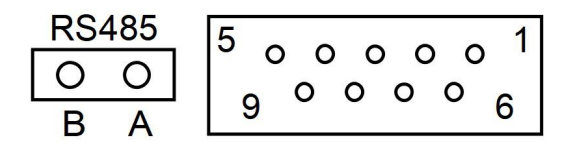

### 5.10 Optional: Analoge Kontrolleingänge / Ausgänge

Geräte der DP-D Serie können mit analogen Ein- und Ausgängen zum setzen und auslesen der Ausgangswerte ausgestattet werden. Die Analogen Steueranschlüsse sind über den D-SUB Anschluss auf der Rückseite ausgeführt und haben die folgende Pinbelegung:

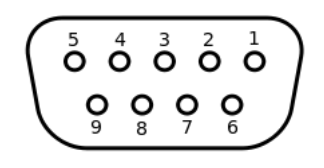

Pin1: GND Pin2: Spannungssteuerung + Pin3: Stromsteuerung + Pin4: Leistungssteuerung + Pin5: Ist-Wert Spannung Pin6: Ist-Wert Strom Pin7: Ist-Wert Leistung Pin8: Ausgang AN/AUS Steuerung & Interlock Pin9: (Nicht Belegt)

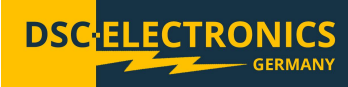

### 5.11 Optional: Spannungsbegrenzung (einstellbare OVP)

Geräte der DP-D Serie können optional mit einer einstellbaren Spannungsbegrenzung ausgestattet werden, welche über das Frontpanel so wie über eine der digitalen Schnittstellen (optional) angesprochen werden kann. Sollte eine Spannungsbegrenzung eingestellt sein, kann weder über das Frontpanel, noch über externe Schnittstellen eine höhere Ausgangsspannung eingestellt werden.

Bedienung über das Frontpanel:

- 1). Wechseln Sie in den PRESET Modus durch Drücken der PRESET Taste.
- 2). Drücken Sie den CURRENT Drehencoder, die OV LED Leuchtet auf.
- 3). Stellen Sie jetzt durch Drehen des VOLTAGE Drehencoders die Maximalspannung ein.
- 4). Bestätigen Sie die Eingabe durch Drücken des CURRENT Drehencoders.

Einstellung über digitale Schnittstellen:

Der Befehl 0x2d 0x02 spricht die Spannungsbegrenzung an. Der Befehl ist eine Erweiterung des DP-D Serie zugehörigen Kommunikationsprotokolls und ist folgendermaßen aufgebaut (XX YY YY ZZ ZZ AA AA) wobei X die Geräte-ID, Y der Befehl, Z der Wert und A die CRC Summe darstellt. Der Befehl zum Setzen des Spannungslimt auf 5,11V wäre somit beieinem Gerät mit der ID 01:

01 2D 02 01 FF F0 BC

ID: 01 / BEFEHL: 2D 02 / WERT:01 FF / CRC: F0 BC

### Stand 11.10.2019

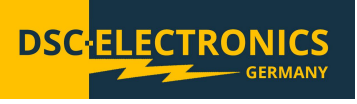

### Communication Protocol for DSC-Electronics DP-D Series power supplies

Interface: RS-232 / RS-485 (Profibus DB) Command format: Asynchronous, 1 start bit, 8 data bits, 1 stop bit Baud rate: 9600 Communication mode: Master-Slave mode

### Command Format

1st byte: ID number of the DC power supply, 1-16 (If the ID number is 0, all devices will response) 2nd byte: Control command 3rd byte: Data length (how many values are supplied to the device in this command) Data byte: 16-bit data, high bit in the front CRC check byte: MODBUS format, low byte in the front

Feedback Command Format

1st byte: ID number of the DC power supply, 1-16 2nd byte: control command 3rd byte: data length (how many values are supplied to the device in this command) Data byte: 16-bit data, high bit in the front CRC check byte: MODBUS format, low byte in the front

- $\bullet$  Devices with equal device ID's can not be connected to one controller
- The communication protocol includes commands for calibration, therefore please use only the commands specified in this User's Manual

Stand 11.10.2019

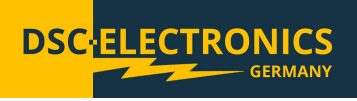

### Output Status Control: 0x20

### Command:

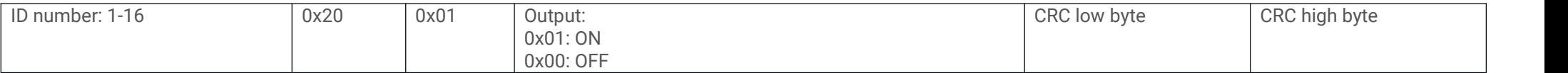

### Device response:

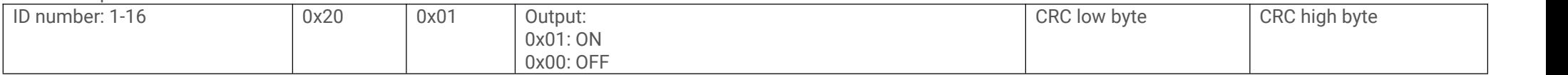

### Voltage Setup: 0x21

### Command:

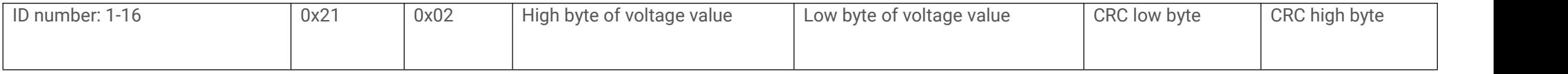

### Device response:

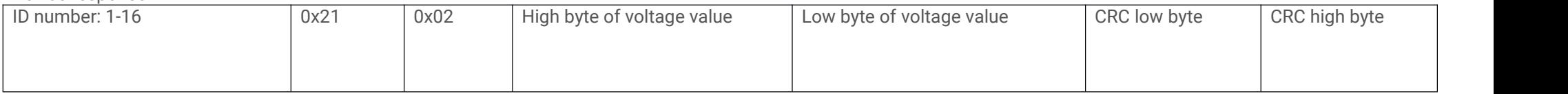

### Set up Current: 0x22

### Command:

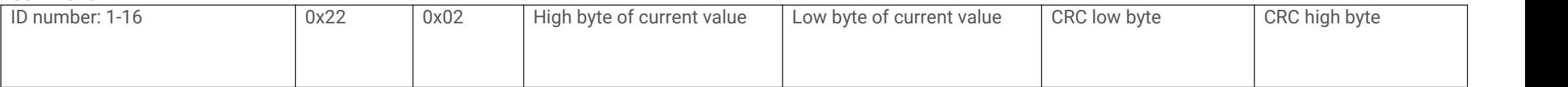

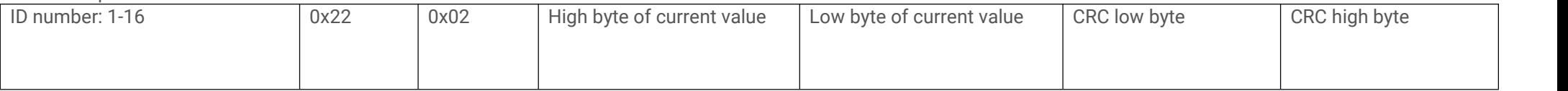

Stand 11.10.2019

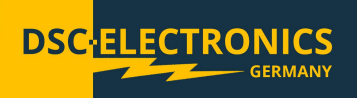

### Voltage and Current Setup: 0x23

### Command:

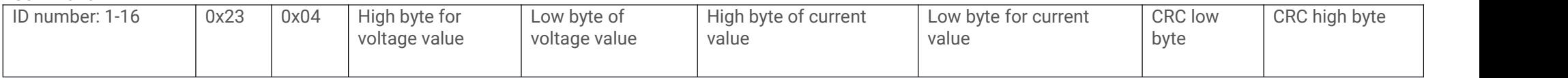

### Device response:

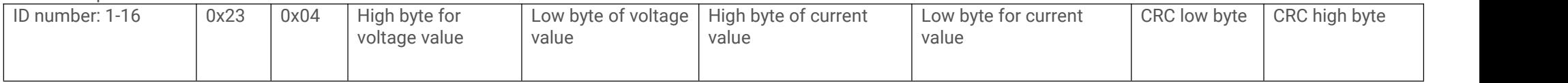

### Read Voltage and Current Feedback Data: 0x26

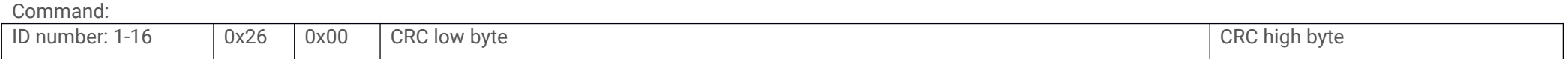

#### Device response:

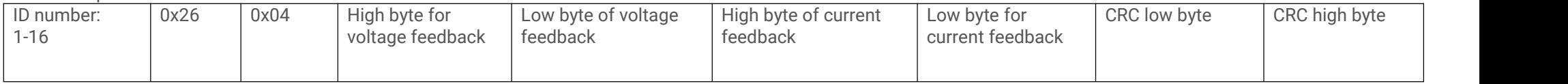

### Read Voltage and Current Feedback Data: 0x2a (including output status)

### Command:

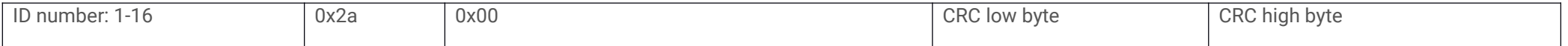

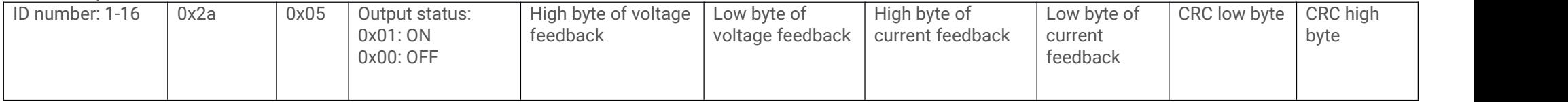

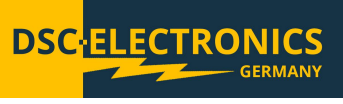

### Read Maximum Voltage and Current: 0x27

Command:

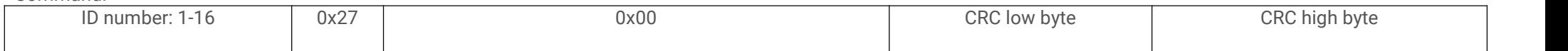

### Device response:

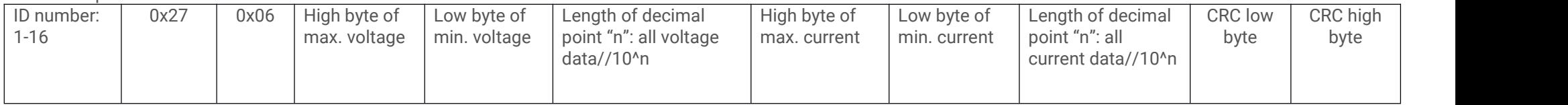

### Read Output Voltage & Current Setup Data: 0x28

Command:

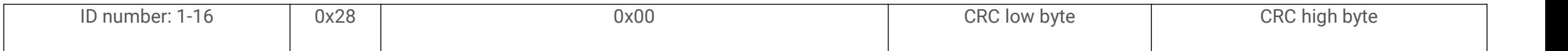

### Device response:

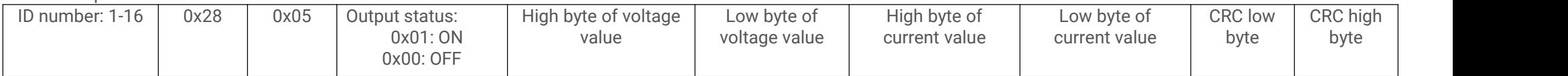

### Set ID Number: 0x29

Command:

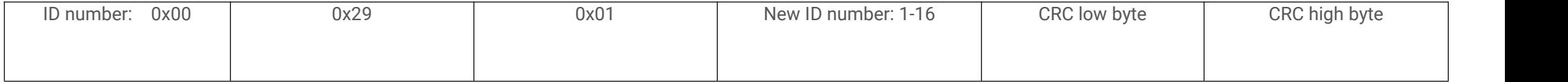

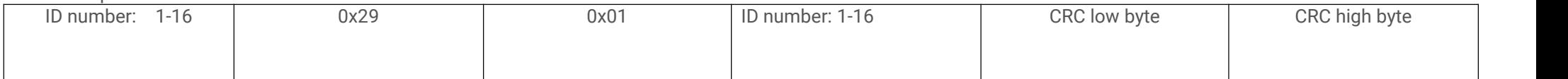

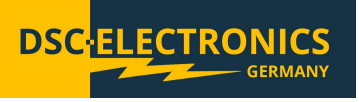

### Reverse Output Polarity: 0x2b (optional)

Command:

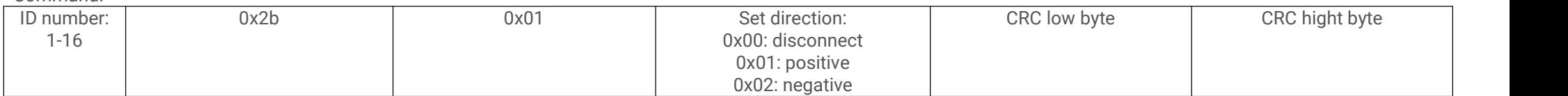

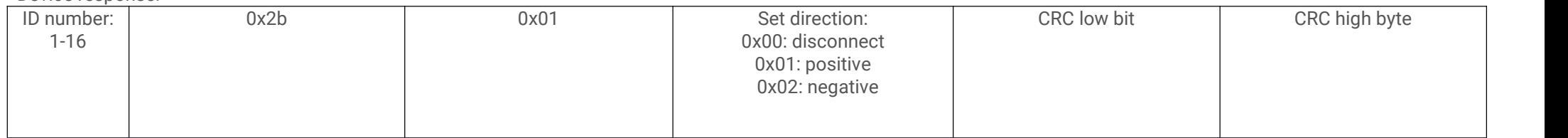